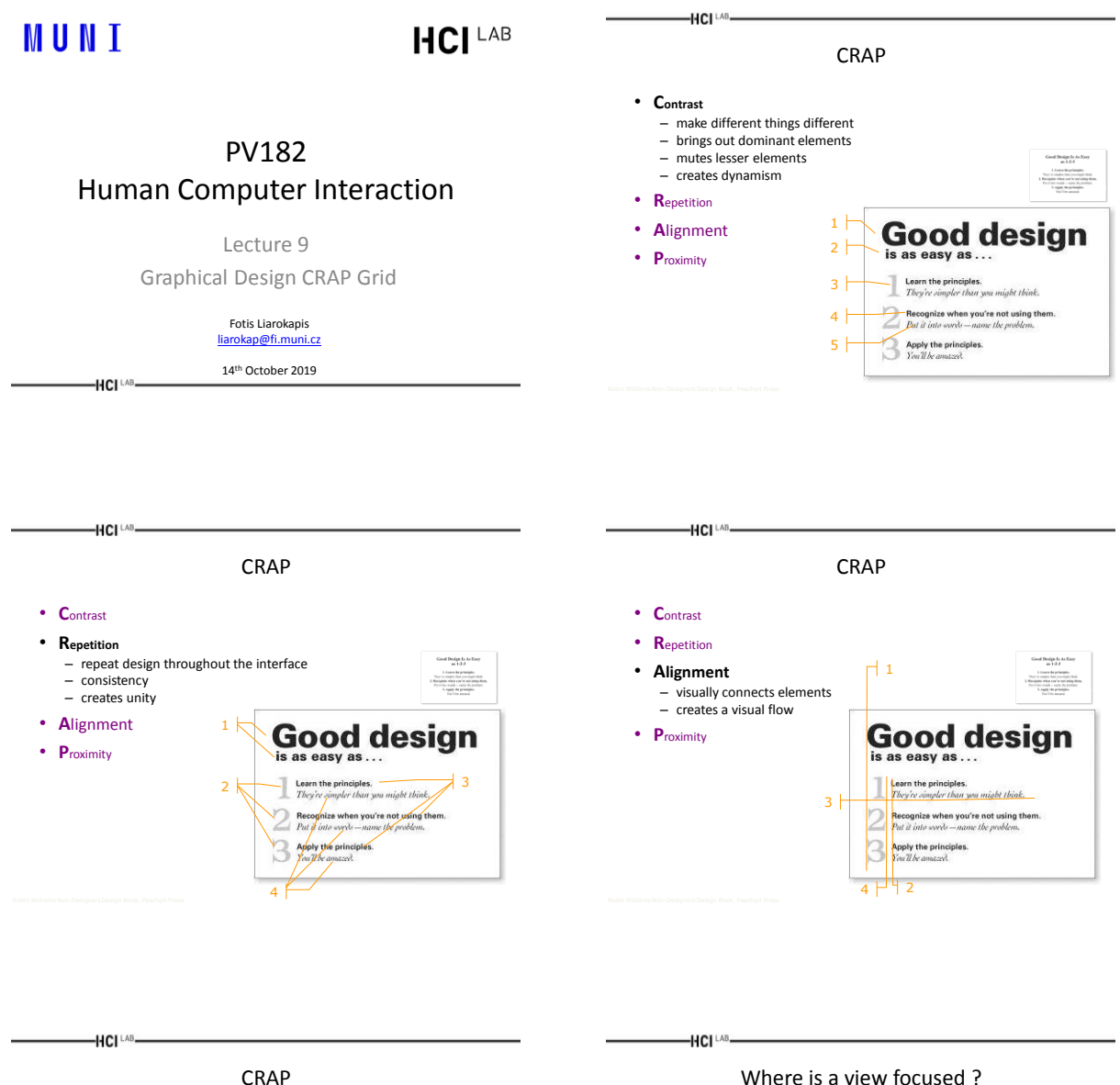

2

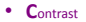

- 
- **R**epetition
- **Align**
- **Proximity**
- $-$  gro  $-$  separated  $\overline{e}$

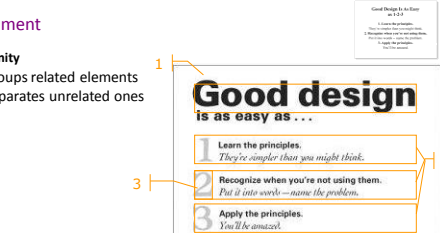

Where is a view focused ?

• CRAP combines all aspects with the goal to provide guidelines for reading a graphics

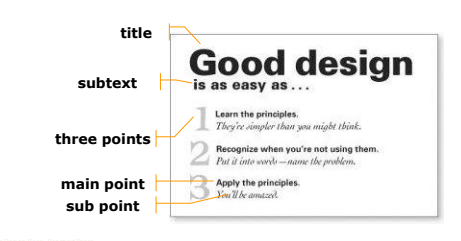

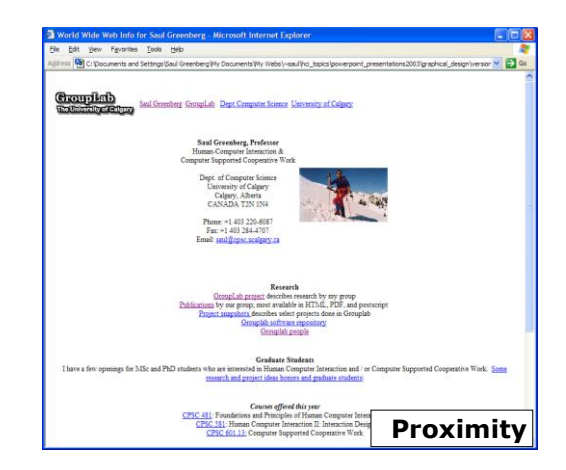

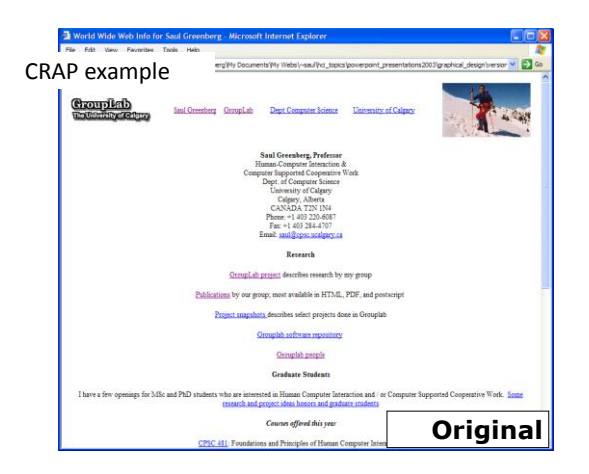

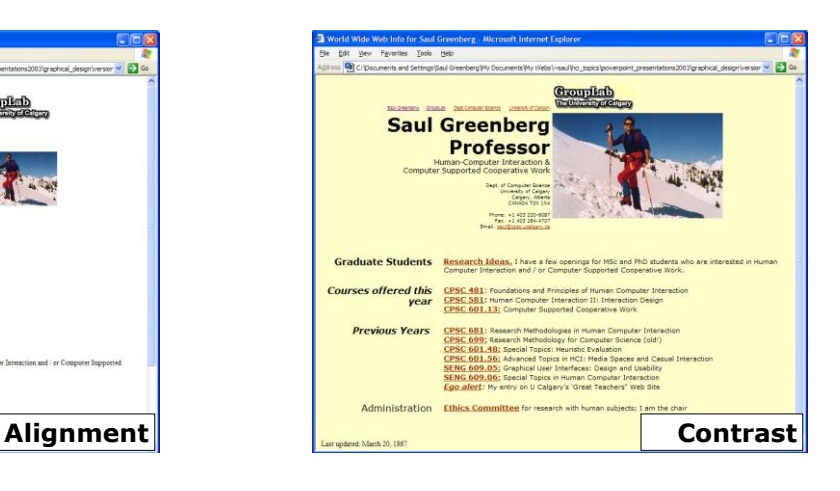

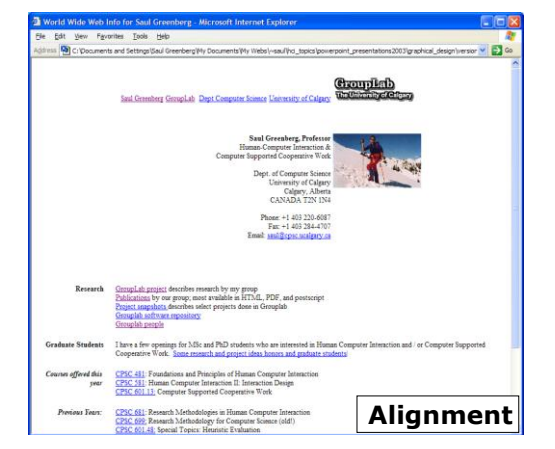

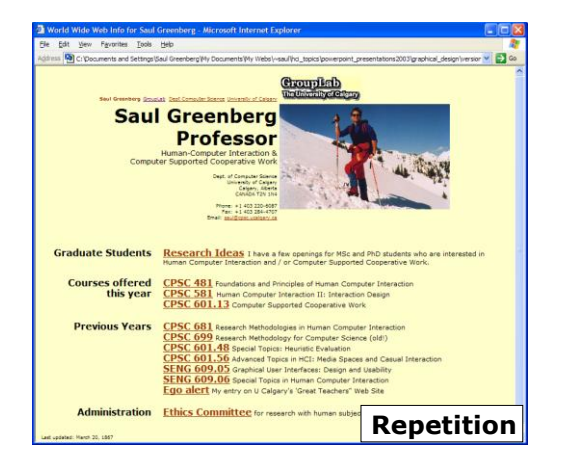

#### -HCI <sup>LAB</sup>-

### CRAP summary

#### • **C**ontrast

- make different things different brings out dominant elements mutes lesser elements
- 
- creates dynamism
- **R**epetition
	- repeat design throughout the interface
	- consistency creates unity
- **A**lignment
	- visually connects elements creates a visual flow
- **P**roximity
	- groups related elements separates unrelated ones
	-

# Contrast using visual weight

Create a point attracting attention and then you guide user's eye on the screen

**Example of visual flow**: – image

- heading
- date
- logo text

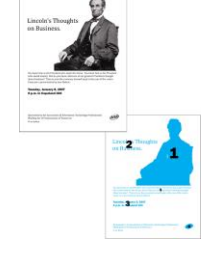

User's view steps from one item to other following weights

### Contrast using font

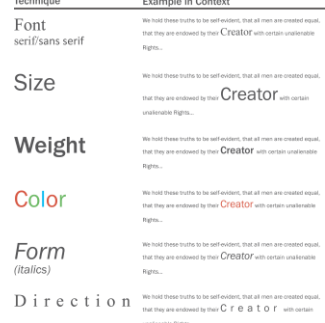

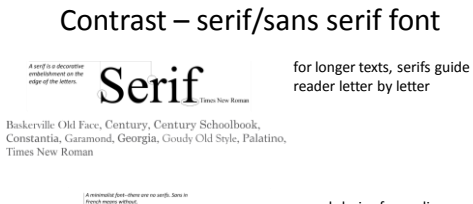

good choice for on-line texts, serifs may lower readability (blurred pixels)

Arial, Bell Gothic, Calibri, Candara, Century Gothic, Corbel,<br>Franklin Gothic, Gill Sans, Lucida Sans, Microsoft Sans<br>Serif, MS Reference Sans Serif, Myria Pro, Tahoma,<br>Trebuchet MS, Tw Cen MT,

-HCI <sup>LAB</sup>-

Sans serif.

A monoveright font-there<br>this k/Mrk transitions and

## Contrast – simple modifications

 $-HCI<sup>LAB</sup>$ 

-HCI <sup>LAB</sup>-

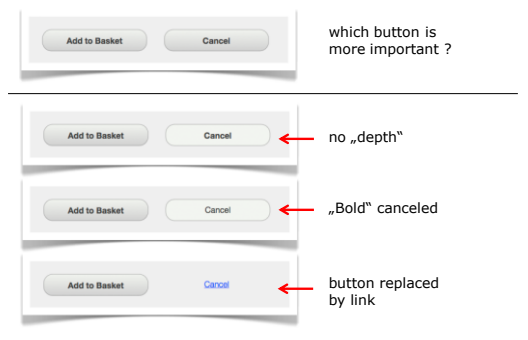

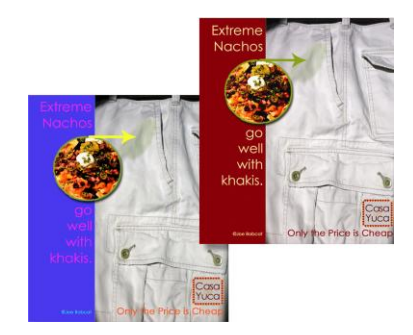

# Repetition unifies design **Color pallete unifies design**

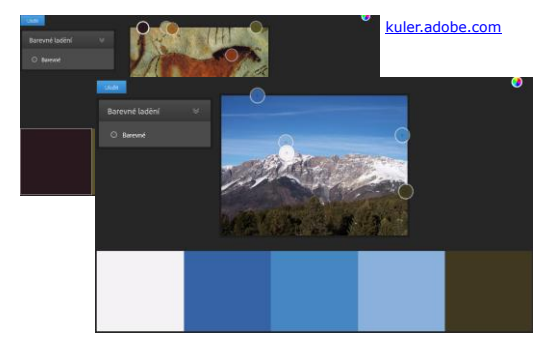

## Text alignment helps to categorize **Proximity and alignment**

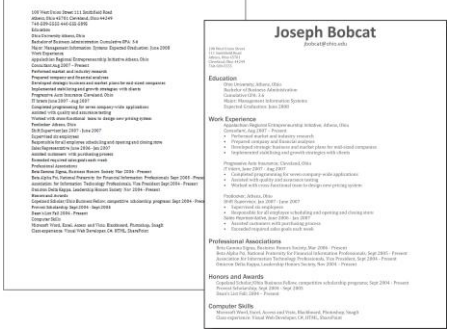

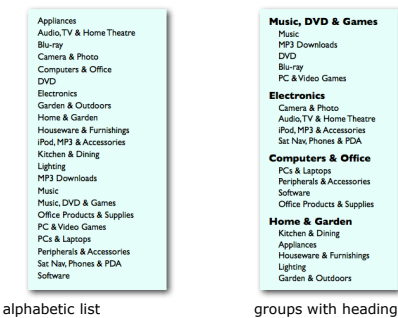

 $-HCI<sup>LAB</sup>$ 

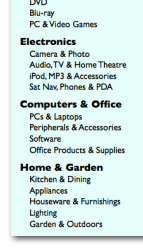

Alignment – grid analysis

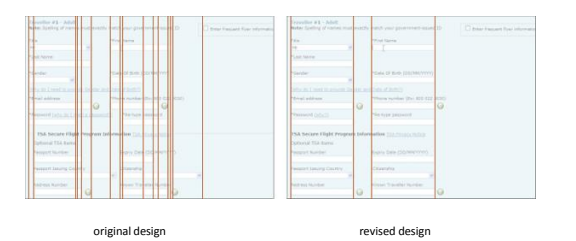

• Horizontal and vertical lines to locate window components – aligns related components

Grids

- Organization
	- contrast for dominant elements
	- element groupings by proximity
	- organizational structure
	- alignment
- Consistency
	- location
	- format
	- organization

-HCI <sup>LAB</sup>-

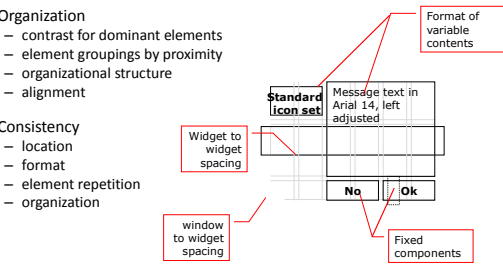

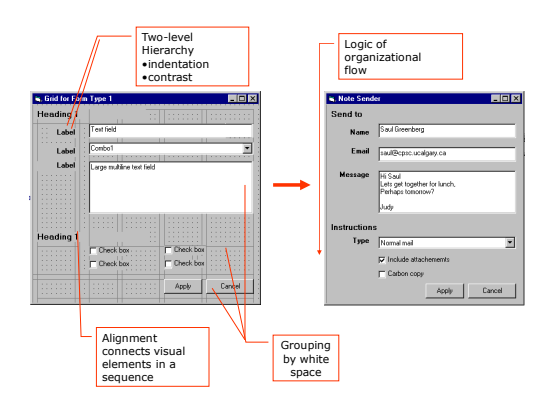

# $f<sub>ngus</sub><sub>for</sub> and <sub>for</sub>$

- internal consistency – elements follow same conventions and rules
	- set of application-specific grids enforce this
- external consistency – follow platform and interface style conventions – use platform and widget-specific grids
	- deviate only when it provides a clear benefit to user

**Okay**

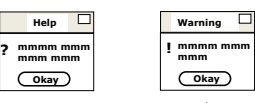

•

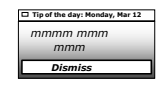

 $\checkmark$  and  $\checkmark$  and  $\checkmark$ 

# Grid design

• Graphical redesign

HCI LAB.

- Create a grid emphasizing: – visual consistency
	- relationships between screen elements
	- navigational cues
	- economy
	- legibility and readability
	- imagery

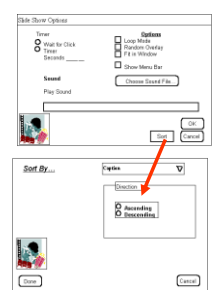

- **Constructing a grid – an easy (amateurish) approach**
- 1. Maintain consistency with GUI style
	- locate standard components title bar, window controls, …
- 2. Decide navigational layout + white space + legibility + typography
	- annotated grid shows location of generic components
	- these generic components may have their own grids.

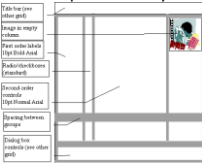

#### • **Using the grid**

- 3. Determine relationships, navigational structure
	- map navigational structure onto the grid

### 4. Economize

HCI LAB

- collapse two windows into one
- trim sound dialog

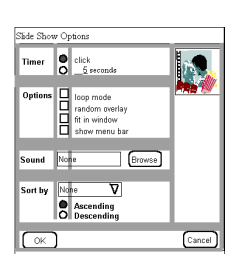

### **Using the grid**

5. Evaluate by displaying actual examples

- 6. Economize further
- decide which we prefer

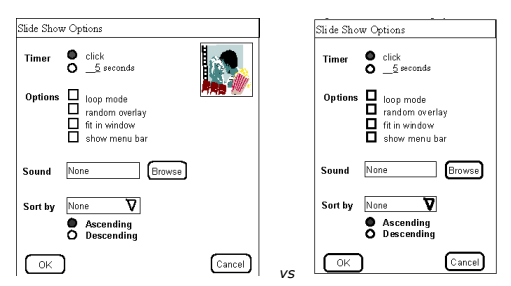

# Relate related screen elements

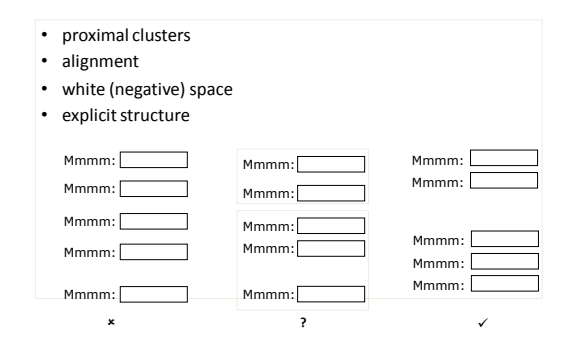

# Guide focus using navigational cues

• provide initial focus

-HCI LAB-

- direct attention as appropriate to important 2ndary, or peripheral items as appropriate
- order should follow a user's conceptual model of sequences

 $\mathbf{x}$  and  $\mathbf{x}$  and  $\mathbf{x}$ 

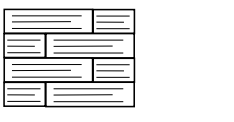

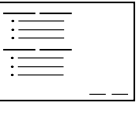

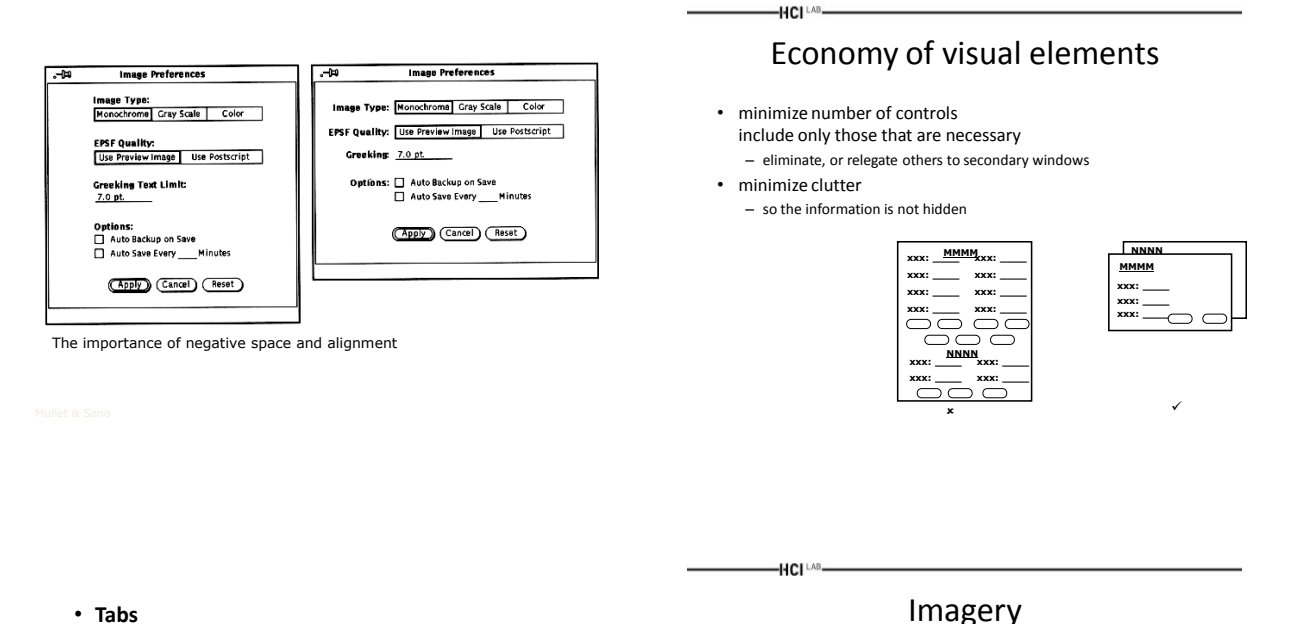

#### • **Tabs**

– excellent means for factoring related items

#### – but can be overdone

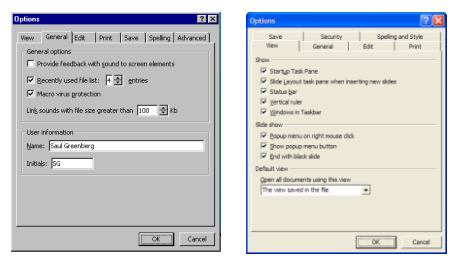

#### • Signs, icons, symbols – right choice within spectrum from concrete to abstract

融

D

霝

- Icon design is *very* **hard** – except for most familiar, always label them
- Image position and type should be related – image "family"
- Consistent and relevant image use – identifies situations, offerings...

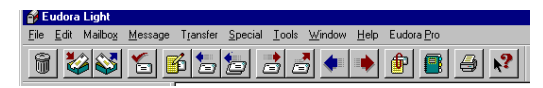

### Icons easy ? Not at all !

#### Holistic approach

Make sure that each icon differs from surrounding icons, while still working together as a whole

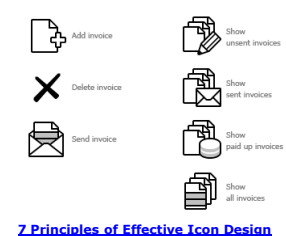

### Idioms

- E.g.: Familiar ways of using GUI components
	- appropriate for casual to expert users
	- builds upon computer literacy

 $-HCl<sup>LAB</sup>$ 

– must be applied carefully in walk up and use systems

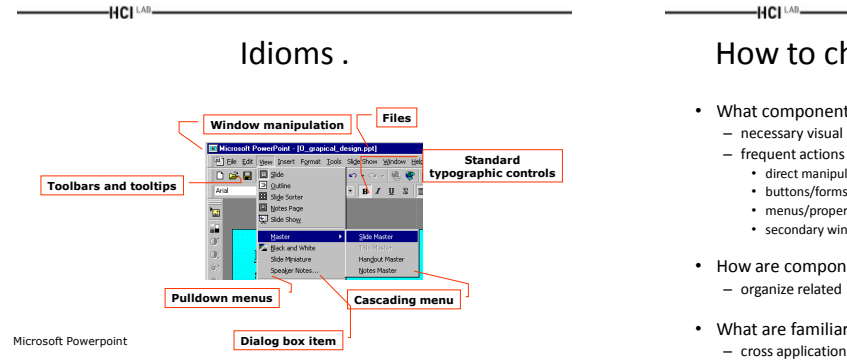

### How to choose between widgets

- What components must be in the display?
	- necessary visual affordances
		-
		- direct manipulation for core activities • buttons/forms/toolbar/special tools for frequent/immediate actions
		- menus/property window for less frequent actions
		- secondary windows for rare actions
	-
- How are components related?
	- organize related items as "chunks"

 $-HCI<sup>LAB</sup>$ 

• What are familiar and expected idioms? – cross application look and feel

 $-HCI^{\perp AB}$ 

### There is also a professional grid design Grid design and morning headache

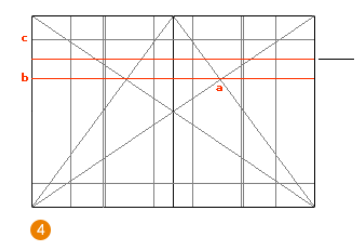

A 'hanging line' is then<br>created by drawing a line<br>across from the bisecting<br>lines (a).

Dividing the space between<br>line (b) and the top of<br>our content area (c)<br>gives us our hanging line.

We are not professional typography designers, at least most of us, …

So let the professionals to do the job …

### What you now know

-HCI LAB.

- CRAP principles<br>Grids help ... (an essential tool for graphical design)<br>• Other visual concepts include
- - visual consistency • repetition
	-
	- visual organization • contrast, alignment and navigational cues
	- visual relationships
	- proximity and white space
	- familiar idioms (may help or result in negative transfer effect)
	- legibility and readability
	- typography
	- appropriate imagery

## Some reliable guidelines available ?

- Jenifer Tidwell
- **Designing Interfaces: Patterns for Effective Interaction Design**
- O´Reilly, 2006
- 
- Organizing content<br>• Getting Around

-HCI LAB-

- Getting Around
- Organizing Page
- Doing Things
- Showing Complex Data
- Getting Input From Users • Builders and Editors
- Making It Look Good

# Some guidelines on WWW ?

Martijn van Welie, Philips Design

-HCI <sup>LAB</sup>-

#### http://www.welie.com/patterns/

User needs Navigation around Basic interactions Searching Dealing with data Personalizing Shopping Making choices Giving input **Miscelleaneous** 

Application needs Drawing attention Feedback Simplifying interaction

Context of design Site types Experiences Page types

### Example of a Welie's pattern

#### • **Directory Navigation**

-HCI [AB-

HCI<sup>LAB</sup>-

#### • Problem: Users need to select an item out of a set  $\overline{\phantom{a}}$

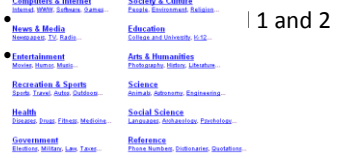

Structure of patterns: Use when, How, More Examples

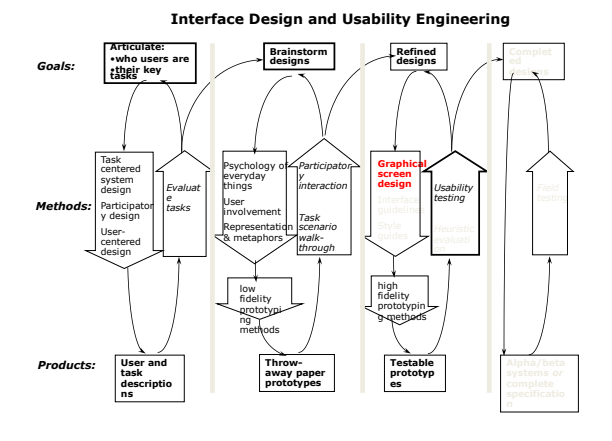

# Questions

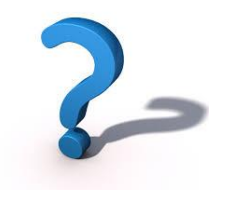

# Acknowledgements

• Prof. Ing. Jiří Sochor

-HCI LAB.